### **BAB V**

### **IMPLEMENTASI DAN PENGUJIAN SISTEM**

#### **5.1. IMPLEMENTASI**

Implementasi sistem adalah tahap penerapan sistem yang akan dilakukan jika sistem disetujui termasuk program yang telah dibuat pada tahap perancangan sistem agar siap untuk dioperasikan. Implementasi perancangan aplikasi perpustakaan berbasis web di Madrasah Aliyah Negeri (MAN) 2 kota Jambi dilakukan menggunakan bahasa pemrograman PHP dengan basis data yang digunakan adalah MySQL.

Aplikasi PHP tersebut dapat dijalankan pada berbagai platform sistem operasi dan perangkat keras, tetapi implementasi dan pengujian sepenuhnya hanya dilakukan pada perangkat keras PC (*Personal Computer*) dengan sistem operasi Windows10.

### **5.2. IMPLEMENTASI PROGRAM**

Pada bab ini akan dibahas tentang implementasi, yaitu proses menterjemahkan rancangan (*design*) menjadi program aplikasi yang dapat digunakan oleh admin maupun user. Hasil implementasi tersebut saat ini dijalankan mulai dari masukan, keluaran dan pengujian.

### **5.2.1. Implementasi Rancangan Output**

1. Halaman *Login* Petugas Perpustakaan

Halaman *Login* merupakan tampilan yang digunakan oleh petugas perpustakaan untuk melakukan login, dengan memasukkan *email* dan *password*. Adapun hasil rancangan dapat dilihat pada gambar berikut :

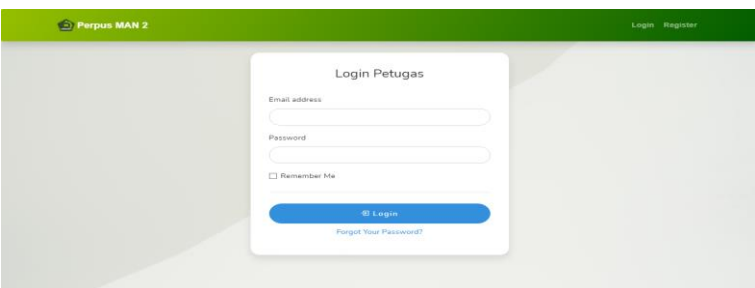

**Gambar 5.1 Halaman** *Login*

2. Halaman Dashboard Petugas Perpustakaan

Pada halaman ini menampilkan halaman dasboard petugas perpustakaan, setelah melakukan *login*. Adapun hasil rancangan dapat dilihat pada gambar berikut :

| $\Box$       | Sedang Pinjam<br>2          | ö                           | Transaksi             | m                            |    | Buku<br>37    | $\circledcirc$   | Anggota<br>$\overline{2}$ |
|--------------|-----------------------------|-----------------------------|-----------------------|------------------------------|----|---------------|------------------|---------------------------|
|              | <b>C</b> Sedang Dipinjam    | (i) Total Seluruh Transaksi |                       | (7) Total Judul Buku         |    |               |                  | 1 Total Seluruh Anggota   |
|              |                             |                             | Daftar Data Transaksi |                              |    |               |                  |                           |
|              |                             |                             |                       |                              |    |               |                  |                           |
|              | Show $10$ $\bullet$ entries |                             |                       |                              |    |               | Search:          |                           |
| No. 11       | Nama<br>TE.                 | <b>Buku</b><br>TI-          | <b>Tanggal Pinjam</b> | <b>Tanggal Kembali</b><br>11 | 11 | <b>Status</b> | Aksi<br>T1       |                           |
| $\mathbf{1}$ | Abdurrhofa Zacky            | Kimia Berbasis Eksperimen 2 | 2021-06-27            | 2021-07-04                   |    | Pinjam        | <b>Z</b> Kembali | <b>音 Hapus</b>            |

**Gambar 5.2 Dashboard Petugas Perpustakaan**

### 3. Halaman Peminjaman

Pada halaman ini menampilkan halaman mengenai informasi peminjaman, setelah melakukan tambah peminjaman. Adapun hasil rancangan dapat dilihat pada gambar berikut :

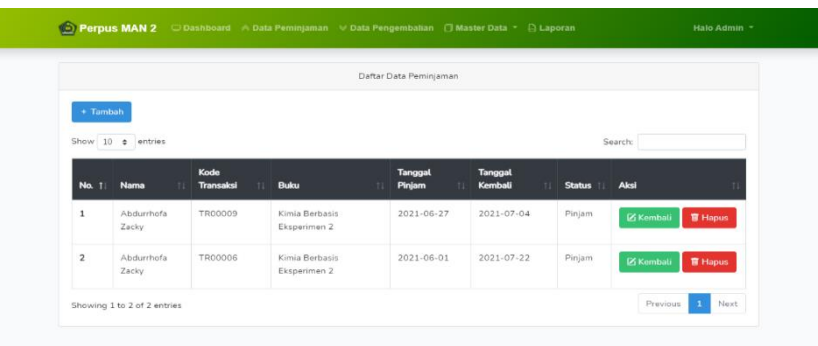

### **Gambar 5.3 Halaman Peminjaman**

#### 4. Halaman Detail Peminjaman

Pada halaman ini menampilkan halaman mengenai detail informasi peminjaman, setelah melakukan tambah peminjaman. Adapun hasil rancangan dapat dilihat pada gambar berikut :

|                                                                                                    | Detail Data                                                                                                    |                                                                                                    |  |
|----------------------------------------------------------------------------------------------------|----------------------------------------------------------------------------------------------------|----------------------------------------------------------------------------------------------------|--|
| Nama Anggota<br>Kode Anggota<br>Kode Transaksi<br>Tanggal Pinjam<br>Tanggal Kembali<br>Judul Buku<br>Status<br>Keterangan<br>Dibuat<br>Diubah | : Abdurrhofa Zacky<br>: MAN-2-1<br>: TR00009<br>$: 2021 - 06 - 27$<br>$: 2021 - 07 - 04$<br>: Kimia Berbasis Eksperimen 2<br>: Pinjam<br>$\mathcal{I}$<br>: 2021-06-27 17:21:06<br>: 2021-06-27 17:21:06 | <b>III</b> Statement<br>鱼<br><b>Buku Siswa</b><br><b>Berbasis Eksperimen</b><br>umbak Kalisa XI SIMA dan MA.<br>Adalah Perintah Materiala dari Insultas Kan<br><b>MARINE MARINE MARINE A STATE</b> |  |
|                                                                                                    |                                                                                                    | <b>P</b> Kimia Berbasis Eksperimen 2                                                                                                    |  |

**Gambar 5.4 Halaman Detail Peminjaman**

### 5. Halaman Pengembalian

Pada halaman ini menampilkan halaman mengenai informasi pengembalian, setelah melakukan pengembalian peminjaman. Adapun hasil rancangan dapat dilihat pada gambar berikut :

| <b>O</b> Perpus MAN 2   |                          |                         |                                             |                                |                                 | Halo Admin ~               |  |  |  |
|-------------------------|--------------------------|-------------------------|---------------------------------------------|--------------------------------|---------------------------------|----------------------------|--|--|--|
|                         | Daftar Data Pengembalian |                         |                                             |                                |                                 |                            |  |  |  |
| Show                    | 10 e entries             |                         |                                             |                                |                                 | Search:                    |  |  |  |
| No. 11                  | Nama<br>11               | Kode<br>Transaksi<br>11 | <b>Buku</b><br>11                           | <b>Tanggal</b><br>Pinjam<br>71 | <b>Tanggal</b><br>Kembali<br>11 | Aksi<br><b>Status</b>      |  |  |  |
| $\mathbf{1}$            | Abdurrhofa Zacky         | <b>TR00001</b>          | Lorem Ipsum                                 | 2021-06-06                     | 2021-06-13                      | Kembali<br><b>冒 Hapus</b>  |  |  |  |
| $\overline{2}$          | Abdurrhofa Zacky         | <b>TR00007</b>          | Kimia Berbasis Eksperimen<br>$\overline{z}$ | 2021-06-02                     | 2021-06-17                      | Kembali<br><b>冒 Hapus</b>  |  |  |  |
| $\overline{\mathbf{3}}$ | Adaliya Bariza<br>Niskiy | <b>TR00008</b>          | Kimia Berbasis Eksperimen<br>$\overline{z}$ | 2021-06-02                     | 2021-06-08                      | Kembali<br><b>官 Hapus</b>  |  |  |  |
| 4                       | Adaliya Bariza<br>Niskiv | TR00010                 | Kimia Berbasis Eksperimen<br>$\overline{z}$ | 2021-06-19                     | 2021-06-26                      | Kembali<br><b>言 Hapus</b>  |  |  |  |
| 5                       | Abdurrhofa Zacky         | TR00011                 | Kimia Berbasis Eksperimen                   | 2021-06-27                     | 2021-07-04                      | Kembali<br><b>ST Hanus</b> |  |  |  |

**Gambar 5.5 Halaman Pengembalian**

6. Halaman Detail Pengembalian

Pada halaman ini menampilkan halaman mengenai detail informasi pengembalian, setelah melakukan pengembalian peminjaman. Adapun hasil rancangan dapat dilihat pada gambar berikut :

|                                                                                                    | <b>O Perpus MAN 2</b> C Dashboard A Data Peminjaman V Data Pengembalian ( Master Data v ( Laporan                                                                                                    |                      |                                                                                                    | Halo Admin = |
|----------------------------------------------------------------------------------------------------|----------------------------------------------------------------------------------------------------|----------------------|----------------------------------------------------------------------------------------------------|--------------|
|                                                                                                    |                                                                                                    | Detail Data          |                                                                                                    |              |
| Nama Anggota<br>Kode Anggota<br>Kode Transaksi<br>Tanggal Pinjam<br>Tanggal Kembali<br>Judul Buku<br>Status<br>Keterangan<br>Dibuat<br>Diubah | : Abdurrhofa Zacky<br>: MAN-2-1<br>: TR00011<br>$: 2021 - 06 - 27$<br>$: 2021 - 07 - 04$<br>: Kimia Berbasis Eksperimen 3<br>: Kembali<br>$\mathcal{I}$<br>: 2021-06-27 17:33:23<br>: 2021-06-27 17:34:42 |                      | <b>III</b> Distances<br>亘<br><b>Buku Siswa</b><br>witak Kalias XXI SMA dan MA<br><b>CARD IN ANDERSON MANAGEMENT</b> |              |
|                                                                                                    |                                                                                                    |                      | 图 Kimia Berbasis Eksperimen 3                                                                                       |              |
|                                                                                                    |                                                                                                    | <b>&amp;</b> Kembali |                                                                                                    |              |

**Gambar 5.6 Halaman Detail Pengembalian**

# 7. Halaman Anggota

Pada halaman ini menampilkan halaman mengenai informasi anggota, setelah melakukan tambah anggota. Adapun hasil rancangan dapat dilihat pada gambar berikut :

|                |                       | Daftar Data Anggota |    |                                 |
|----------------|-----------------------|---------------------|----|---------------------------------|
| $+$ Tambah     | Import Excel          |                     |    |                                 |
|                | Show 10 a entries     |                     |    | Search:                         |
| <b>No. 11</b>  | Nama                  | Kode Anggota<br>71  | 11 | Aksi                            |
| $\mathbf 1$    | Abdurrhofa Zacky      | $MAN-2-1$           |    | <b>区 Ubah</b><br><b>官 Hapus</b> |
| $\overline{2}$ | Adaliya Bariza Niskiy | $MAN-2-2$           |    | <b>Z</b> Ubah<br><b>盲 Hapus</b> |

**Gambar 5.7 Halaman Anggota**

### 8. Halaman Detail Anggota

Pada halaman ini menampilkan halaman mengenai detail informasi anggota, setelah melakukan tambah anggota. Adapun hasil rancangan dapat dilihat pada gambar berikut :

|               | <b>O Perpus MAN 2</b> C Dashboard A Data Peminjaman V Data Pengembalian ( Master Data v : B Laporan | Halo Admin ~               |
|---------------|----------------------------------------------------------------------------------------------------|----------------------------|
|               | Detail Data                                                                                         |                            |
| Nama          | : Adaliya Bariza Niskiy                                                                             |                            |
| Kode Anggota  | : MAN-2-2                                                                                           |                            |
| <b>NISN</b>   | : 0054627369                                                                                        |                            |
| Jenis Kelamin | : Perempuan                                                                                         |                            |
| Tempat Lahir  | : Jambi                                                                                             |                            |
| Tanggal Lahir | $: 2005 - 06 - 15$                                                                                  |                            |
| Jurusan       | : MIA (Matematika dan Ilmu Alam)                                                                    |                            |
| Alamat        | : JL KMS A. Rivai RT. 08 Handil jaya                                                                |                            |
| No. HP        | 9 082281844645                                                                                      |                            |
| Email         | : E adaliya@gmail.com                                                                               | <b>PR</b> Tidak Ada Gambar |
| Dibuat        | : 2021-06-25 16:45:48                                                                               |                            |
| Diubah        | : 2021-06-25 16:45:48                                                                               |                            |
|               | <b><i>S</i></b> Kembali                                                                             |                            |

**Gambar 5.8 Halaman Detail Anggota**

9. Halaman Buku

Pada halaman ini menampilkan halaman mengenai informasi buku, setelah melakukan tambah buku. Adapun hasil rancangan dapat dilihat pada gambar berikut :

|                | Perpus MAN 2                |                                            |                             | □ Dashboard<br>Rashboard<br><br><br><br>Data Peminjaman<br><br><br>Data T<br>Master Data<br><br><br><br><br><br><br>Thaster Data<br><br><br><br>Laporan |                | Halo Admin -   |
|----------------|-----------------------------|--------------------------------------------|-----------------------------|----------------------------------------------------------------------------------------------------|----------------|----------------|
|                |                             |                                            | Daftar Data Buku            |                                                                                                    |                |                |
| + Tambah       | Import Excel                |                                            |                             |                                                                                                    |                |                |
|                | Show 10 = entries           |                                            |                             |                                                                                                    | Search:        |                |
| <b>No. 11</b>  | Kategori                    | Pengarang<br>11                            | <b>Judul</b><br>T1          | Penerbit<br>T1                                                                                                    | Aksi<br>11     |                |
| $\mathbf{1}$   | Ilmu Alam Dan<br>Matematika | Sentot Budi Rahardjo,<br>Isprivanto        | Kimia Berbasis Eksperimen 2 | Tiga Serangkai Pustaka<br>Mandiri                                                                                                    | <b>Z</b> Ubah  | <b>官 Hapus</b> |
| $\overline{2}$ | Ilmu Alam Dan<br>Matematika | Sentot Budi Rahardjo,<br>Isprivanto        | Kimia Berbasis Eksperimen 3 | Tiga Serangkai Pustaka<br>Mandiri                                                                                                    | <b>Z</b> Ubah  | <b>前 Hapus</b> |
| 3              | Ilmu Alam Dan<br>Matematika | Muhammad Farchani<br>Rosvid, Eko Firmansah | Kaiian Konsep Fisika 3      | Platinum                                                                                                    | <b>Z</b> Ubah  | <b>冒 Hapus</b> |
| 4              | Bahasa                      | Bambang Sugeng,<br>Fatyana Rachma Saputri  | Contextual English 1        | Platinum                                                                                                    | <b>IZ Ubah</b> | <b>言 Hapus</b> |

**Gambar 5.9 Halaman Buku**

# 10. Halaman Detail Buku

Pada halaman ini menampilkan halaman mengenai detail informasi buku, setelah melakukan tambah buku. Adapun hasil rancangan dapat dilihat pada gambar berikut :

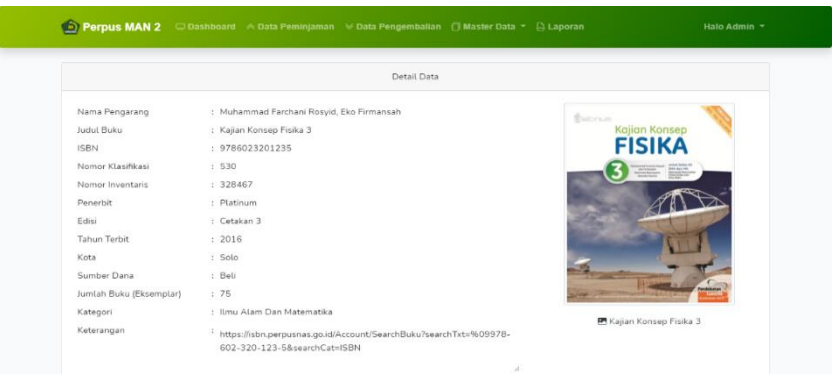

**Gambar 5.10 Halaman Detail Buku**

### 11. Halaman Siswa

Pada halaman ini menampilkan halaman mengenai informasi siswa, setelah melakukan tambah siswa. Adapun hasil rancangan dapat dilihat pada gambar berikut :

|                | Converges Press MAN 2 C Dashboard <> B Data Peminjaman → Data Pengembalian (D Master Data ▼ G Laporan |                   |                   |    | Halo Admin *                    |
|----------------|----------------------------------------------------------------------------------------------------|-------------------|-------------------|----|---------------------------------|
|                |                                                                                                    | Daftar Data Siswa |                   |    |                                 |
| + Tambah       | Import Excel<br>Show 10 $\phi$ entries                                                                |                   |                   |    | Search:                         |
| <b>No. 1.</b>  | Nama                                                                                                  |                   | <b>NISN</b><br>11 | 11 | Aksi<br>t I                     |
| $\mathbf{1}$   | Abdurrhofa Zacky                                                                                      |                   | 0053588002        |    | <b>官 Hapus</b><br><b>Z</b> Ubah |
| $\overline{z}$ | Abdulah Rozag                                                                                         |                   | 0054397022        |    | <b>Z</b> Ubah<br><b>前 Hapus</b> |
| 3              | Adaliya Bariza Niskiy                                                                                 |                   | 0054627369        |    | <b>Z</b> Ubah<br><b>冒 Hapus</b> |
| $\sqrt{4}$     | Aditya Prasetyo                                                                                       |                   | 0069491566        |    | <b>Z</b> Ubah<br><b>官 Hapus</b> |

**Gambar 5.11 Halaman Siswa**

### 12. Halaman Detail Siswa

Pada halaman ini menampilkan halaman mengenai detail informasi siswa, setelah melakukan tambah siswa. Adapun hasil rancangan dapat dilihat pada gambar berikut :

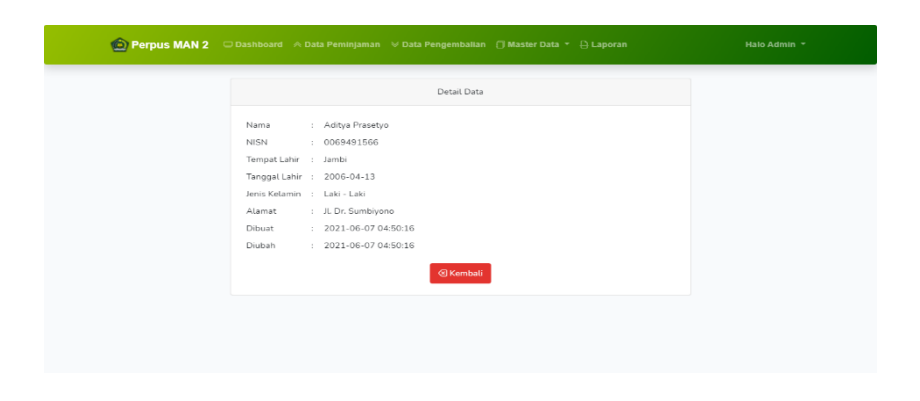

**Gambar 5.12 Halaman Detail Siswa**

### 13. Halaman Kategori

Pada halaman ini menampilkan halaman mengenai informasi kategori, setelah melakukan tambah kategori. Adapun hasil rancangan dapat dilihat pada gambar berikut :

|                    | <b>Co Perpus MAN 2</b> C Dashboard A Data Peminjaman V Data Pengembalian d Master Data v B Laporan | Halo Admin ~                    |
|--------------------|----------------------------------------------------------------------------------------------------|---------------------------------|
|                    | Daftar Data Kategori                                                                               |                                 |
| $+$ Tambah         |                                                                                                    |                                 |
|                    | Show $10 \div$ entries                                                                             | Search:                         |
| No. $\uparrow$     | Nama Kategori Buku                                                                                 | Aksi<br>11<br>11                |
| $\mathbf{1}$       | Umum, Komputer, Informasi dan Referensi                                                            | <b>Z</b> Ubah<br><b>盲 Hapus</b> |
| $\overline{2}$     | Filsafat dan Psikologi                                                                             | <b>Z</b> Ubah<br><b>音 Hapus</b> |
| 3                  | Agama                                                                                              | <b>Z</b> Ubah<br><b>图 Hapus</b> |
| $\overline{\bf 4}$ | Ilmu Sosial                                                                                        | <b>Z</b> Ubah<br><b>前 Hapus</b> |

**Gambar 5.13 Halaman Kategori**

### 14. Halaman Detail Kategori

Pada halaman ini menampilkan halaman mengenai detail informasi kategori, setelah melakukan tambah kategori. Adapun hasil rancangan dapat dilihat pada gambar berikut :

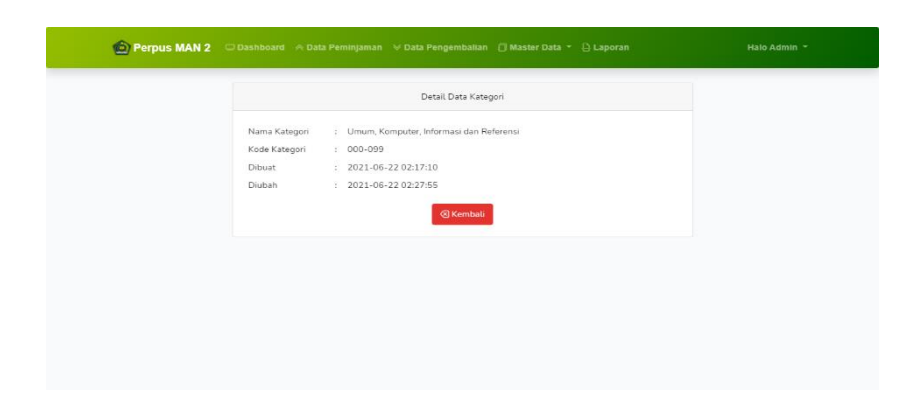

**Gambar 5.14 Halaman Detail Kategori**

### 15. Halaman User

Pada halaman ini menampilkan halaman mengenai informasi user, setelah melakukan tambah user. Adapun hasil rancangan dapat dilihat pada gambar berikut :

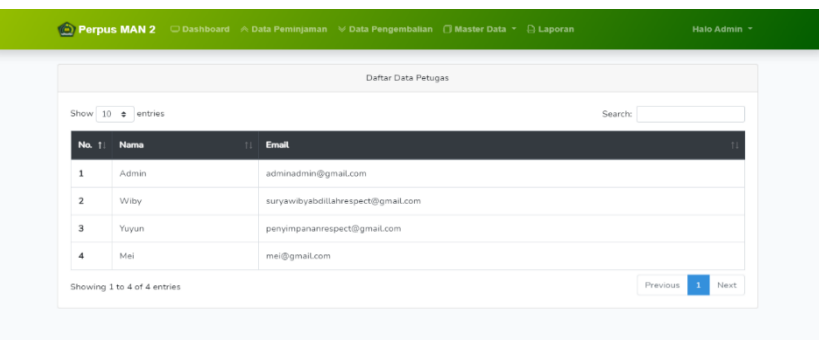

### **Gambar 5.15 Halaman User**

### 16. Halaman Detail User

Pada halaman ini menampilkan halaman detail mengenai user, setelah melakukan tambah user. Adapun hasil rancangan dapat dilihat pada gambar berikut :

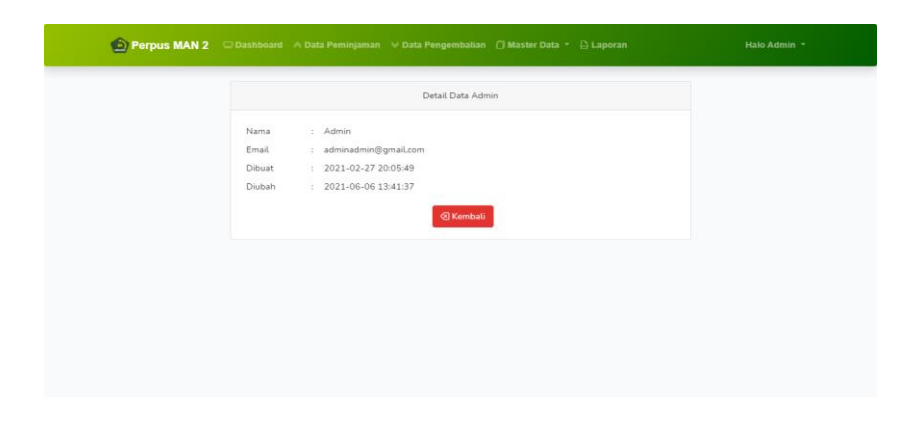

**Gambar 5.16 Halaman Detail User**

### 17. Halaman Denda

Pada halaman ini menampilkan halaman mengenai denda, setelah melakukan tambah denda. Adapun hasil rancangan dapat dilihat pada gambar berikut :

|                              |                     |                                | Daftar Data Denda                           |                                      |                            |                                         |
|------------------------------|---------------------|--------------------------------|---------------------------------------------|--------------------------------------|----------------------------|-----------------------------------------|
| Show 10 e entries<br>Search: |                     |                                |                                             |                                      |                            |                                         |
| No.                          | Nama<br>71          | Kode<br><b>Transaksi</b><br>T1 | <b>Judul Buku</b><br>71                     | <b>Tanggal</b><br>Pengembalian<br>71 | <b>Telat</b><br>71         | Denda                                   |
| 1                            | Abdurrhofa<br>Zacky | TR00001                        | Lorem Ipsum                                 | 2021-06-26                           | Anda Telat 6 Hari          | Terkena Denda.<br>Lihat<br>Selenakapnya |
| $\overline{2}$               | Abdurrhofa<br>Zacky | <b>TR00007</b>                 | Kimia Berbasis Eksperimen<br>$\overline{2}$ | 2021-06-26                           | Anda Telat 2 Hari          | Terkena Denda.<br>Lihat<br>Selengkapnya |
| $\mathbf{\mathbf{R}}$        | Abdurrhofa<br>Zacky | TR00011                        | Kimia Berbasis Eksperimen<br>3              | 2021-06-27                           | Tidak Ada<br>Keterlambatan | Tidak Ada Denda                         |

**Gambar 5.17 Halaman Denda**

#### 18. Halaman Detail Denda

Pada halaman ini menampilkan halaman detail mengenai denda, setelah melakukan tambah denda. Adapun hasil rancangan dapat dilihat pada gambar berikut :

| Nama<br>Kode Anggota<br>Kode Transaksi<br>Tanggal Pinjam<br>Tanggal Kembali<br>Judul Buku<br>Tanggal Pengembalian<br>Telat<br>Denda<br>Dibuat<br>Diubah |
|----------------------------------------------------------------------------------------------------|

**Gambar 5.18 Halaman Detail Denda**

### 19. Halaman Laporan

Pada halaman ini menampilkan halaman mengenai laporan. Adapun hasil rancangan dapat dilihat pada gambar berikut :

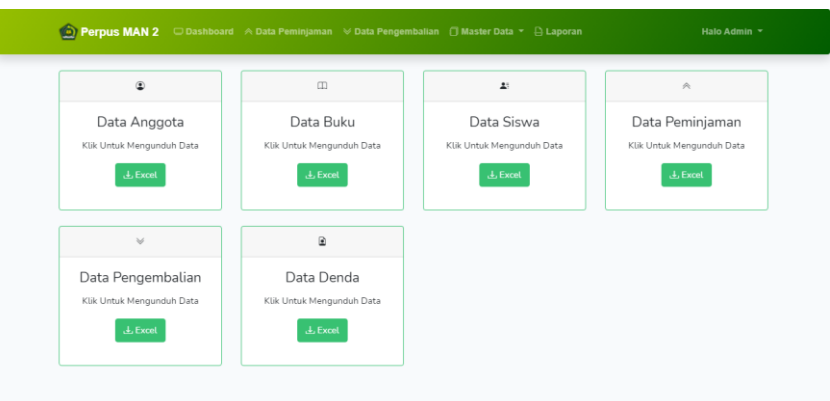

**Gambar 5.19 Halaman Laporan**

# 20. Halaman Cari Buku

Pada halaman ini menampilkan halaman mengenai cari buku. Adapun hasil rancangan dapat dilihat pada gambar berikut :

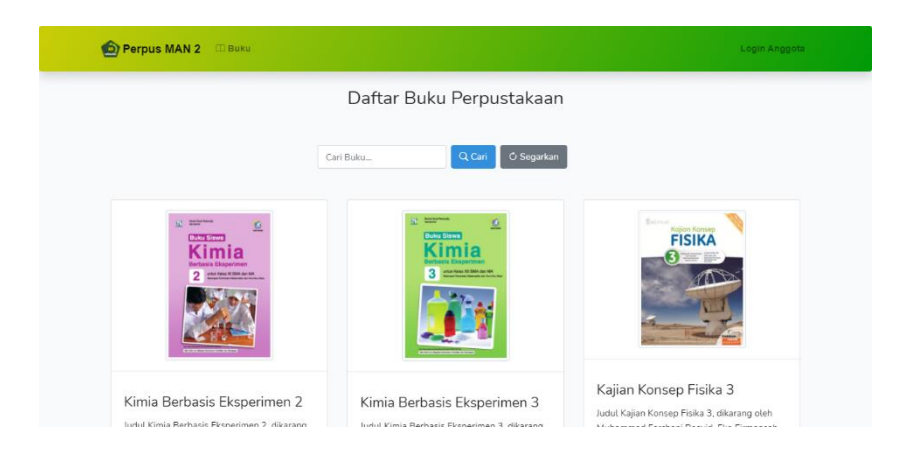

**Gambar 5.20 Halaman Cari Buku**

# **5.2.2. Implementasi Rancangan Input**

### 1. Halaman Input Peminjaman

Pada halaman ini menampilkan input halaman mengenai peminjaman. Adapun hasil rancangan dapat dilihat pada gambar berikut :

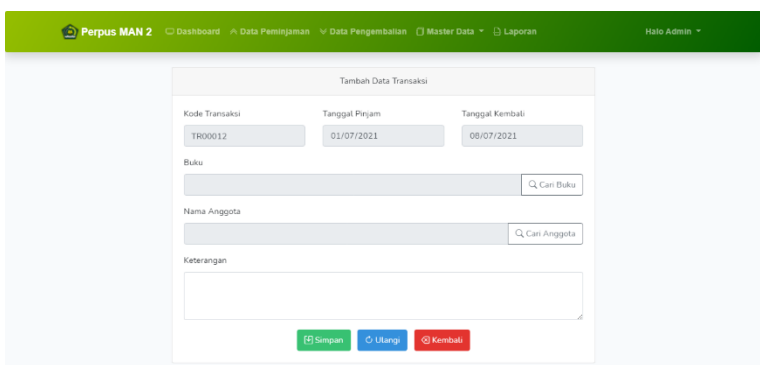

**Gambar 5.21 Halaman Input**

2. Halaman Input Anggota

Pada halaman ini menampilkan input halaman mengenai anggota. Adapun hasil rancangan dapat dilihat pada gambar berikut :

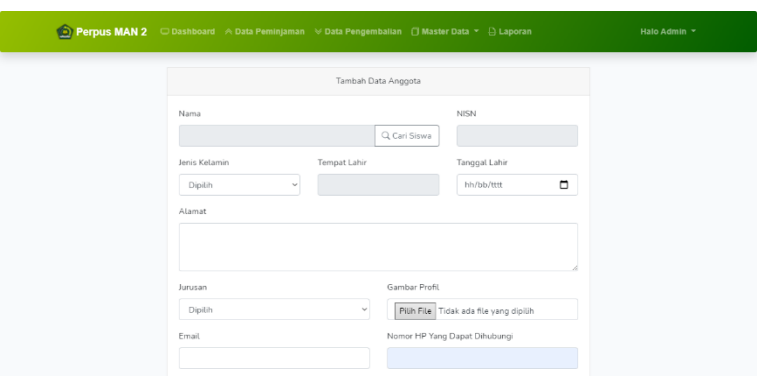

**Gambar 5.22 Halaman Input Anggota**

# 3. Halaman Input Buku

Pada halaman ini menampilkan input halaman mengenai buku. Adapun hasil rancangan dapat dilihat pada gambar berikut :

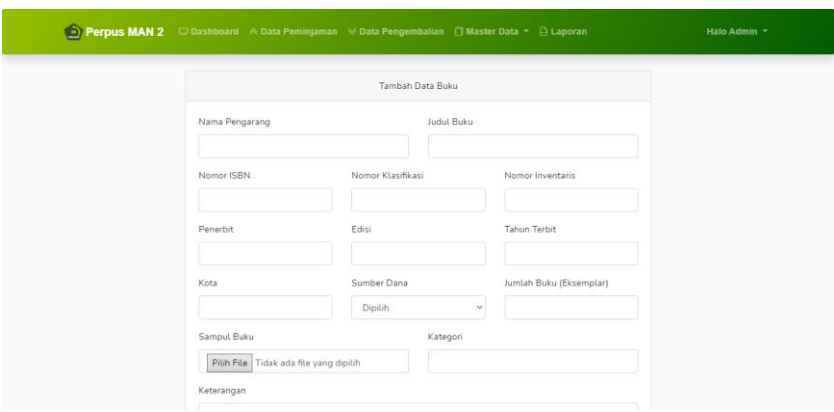

**Gambar 5.23 Halaman Input Buku**

4. Halaman Input Siswa

Pada halaman ini menampilkan input halaman mengenai siswa. Adapun hasil rancangan dapat dilihat pada gambar berikut :

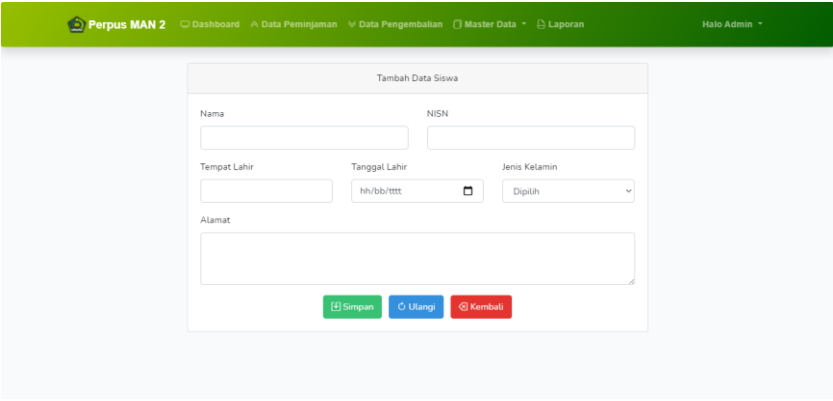

**Gambar 5.24 Halaman Input Siswa**

# 5. Halaman Input Kategori

Pada halaman ini menampilkan input halaman mengenai kategori. Adapun hasil rancangan dapat dilihat pada gambar berikut :

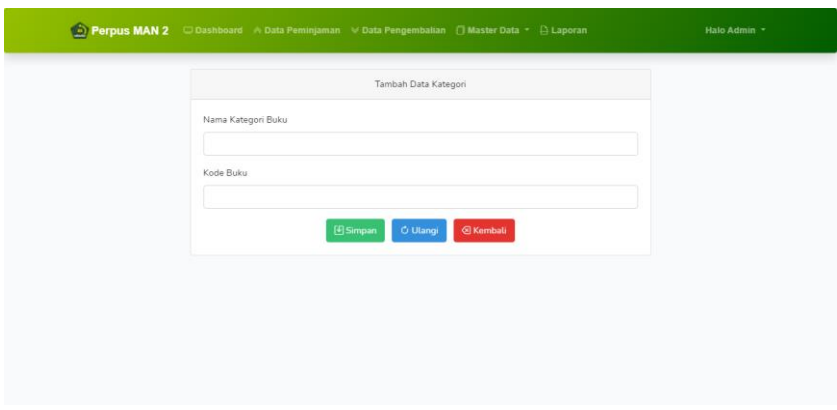

**Gambar 5.25 Halaman Input Kategori**

# 6. Halaman Input User

Pada halaman ini menampilkan input halaman mengenai petugas. Adapun hasil rancangan dapat dilihat pada gambar berikut :

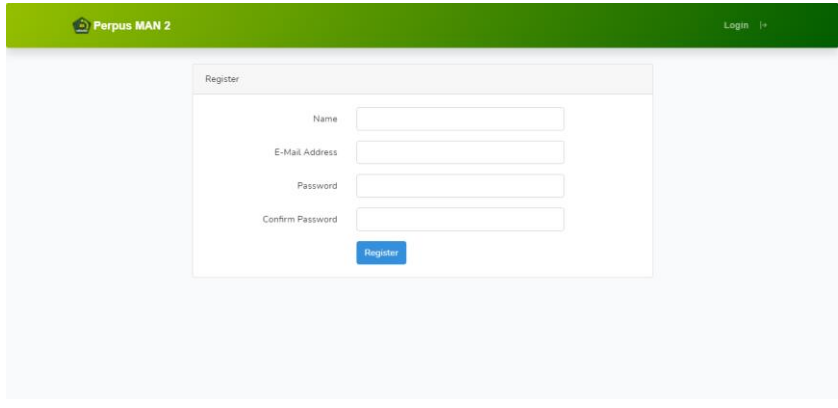

**Gambar 5.26 Halaman Input User**

# **5.3. PENGUJIAN SISTEM**

Pengujian sistem adalah tahap pengujian terhadap hasil rancangan yang telah di buat. Pengujian sistem meliputi pengujian fungsi menu *input* dan *output*. Berikut Tabel pengujian sistem :

|                            |                     |                 | Keluaran dan   |             |
|----------------------------|---------------------|-----------------|----------------|-------------|
| <b>Modul</b> yang<br>diuji | Prosedur pengujian  | <b>Masukkan</b> | Hasil yang di  | Kesimpulan  |
|                            |                     |                 | dapat          |             |
| Login                      | Buka website        | Email           | User berhasil  | <b>Baik</b> |
|                            | Input email / NISN  | "Email" /       | masuk          |             |
|                            | dan password, klik  | "NISN" dan      | kedalam        |             |
|                            | tombol login        | "password"      | sistem, tampil |             |
|                            |                     |                 | halaman        |             |
|                            |                     |                 | dashboard      |             |
| Tambah                     | Petugas memilih     | Klik            | Tampil pesan   | <b>Baik</b> |
| peminjaman                 | menu peminjaman     | tambah          | "Data berhasil |             |
|                            | Pilih tombol tambah | peminjaman      | di tambah"     |             |
|                            | Inputkan data       |                 |                |             |
|                            | Klik tombol simpan  |                 |                |             |
| Tambah                     | Petugas memilih     | Klik            | Tampil pesan   | <b>Baik</b> |
| pengembalian               | menu peminjaman     | kembali         | "Data telah di |             |
|                            | Pilih data yang     |                 | ubah"          |             |
|                            | kembali             |                 |                |             |
|                            | Klik kemblai        |                 |                |             |

**Tabel 5.1 Pengujian Sistem**

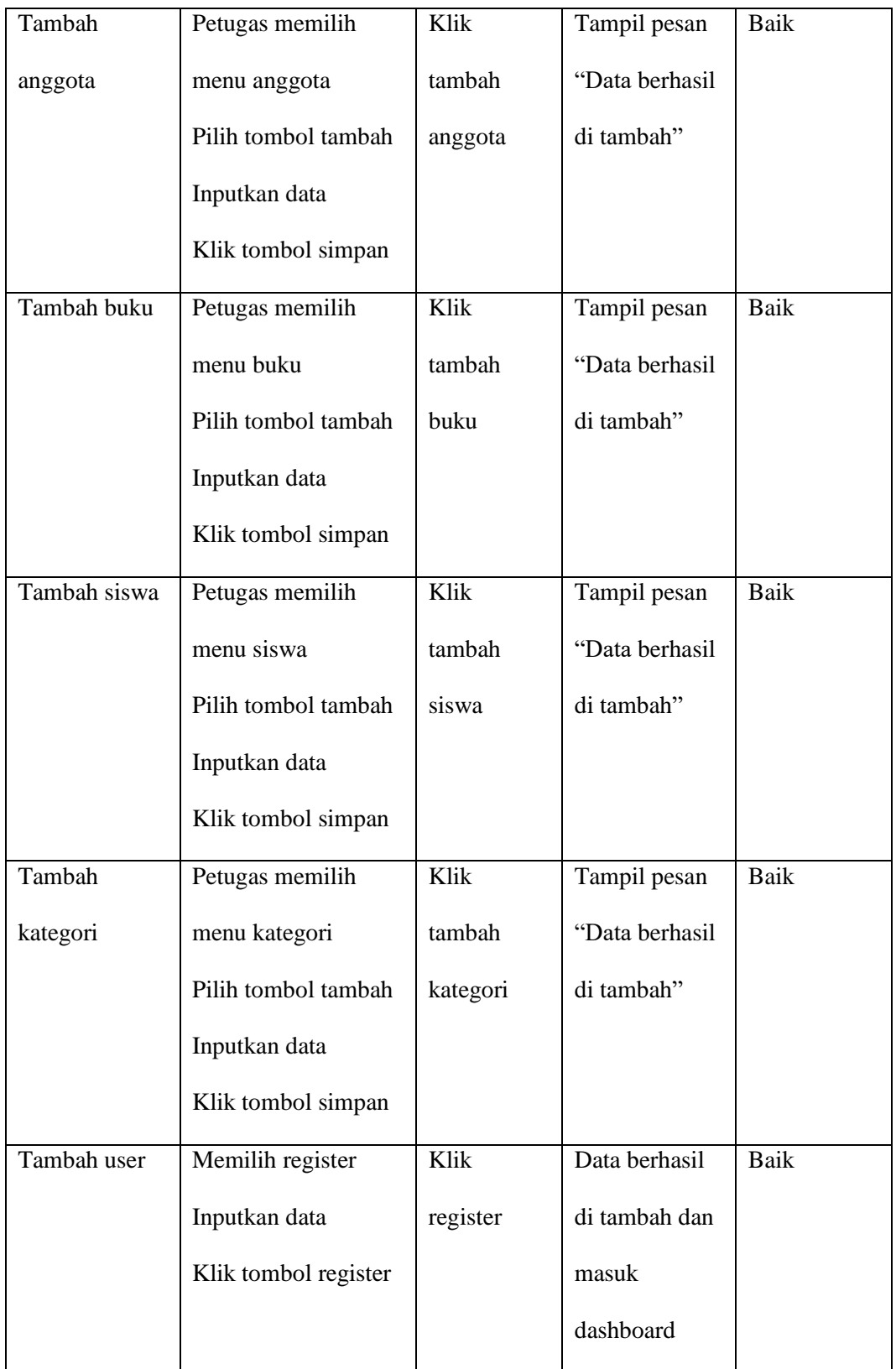

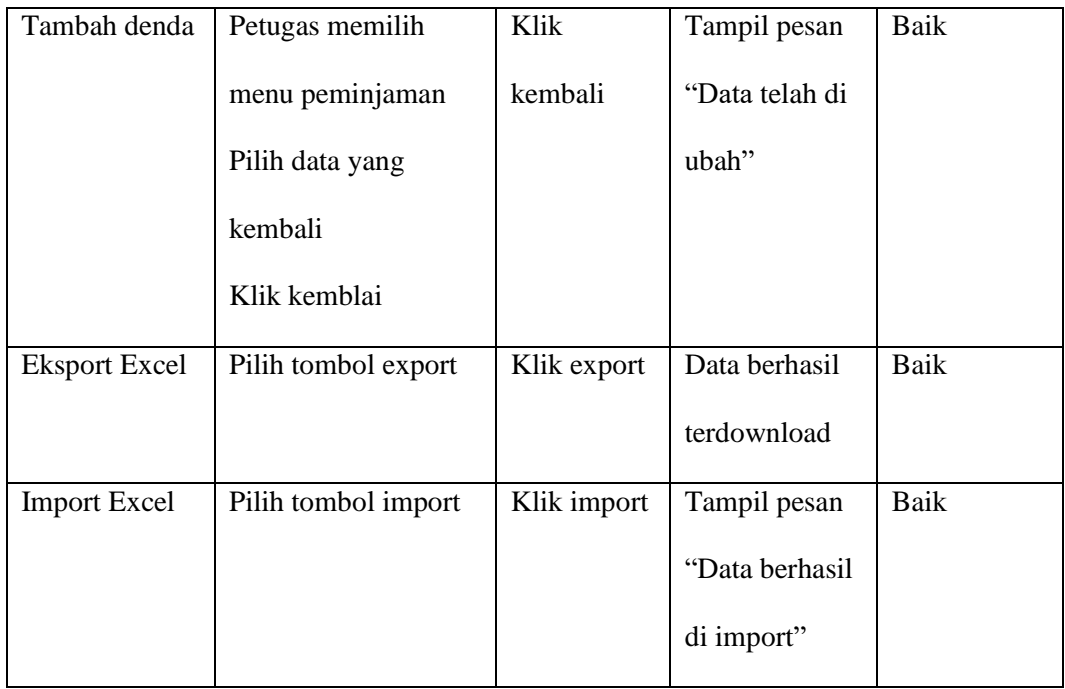

# **5.4. ANALISIS HASIL YANG DI CAPAI OLEH SISTEM**

Adapun hasil analisis yang telah di capai oleh sistem yang di banngun dengan menggunakan bahasa pemograman PHP dan database MySQL untuk mengatasi masalah pada perpustakaan MAN 2 Kota Jambi adalah sebagai berikut

# **5.4.1. Kelebihan Sistem**

Adapun kelebihan sistem adalah sebagai berikut :

- a. Sistem dapat melakukan pencarian data dengan mudah dengan hanya memasukkan nama atau judul lainnya dalam pencarian.
- b. Sistem dapat melakukan pengelolaan data secara terkomputeriasi baik menambah, mengubah dan menghapus data sehingga dapat dapat memberikan layanan yang lebih cepat dan lebih baik lagi
- c. Sistem juga memberikan kemudahan untuk petugas dalam mengola semua data karena ada fitur export dan import data dalam bentuk excel.
- d. Sistem mampu meminimalisir terjadinya kesalahan dalam proses pendaftaran anggota dan pendataan peminjaman buku.
- e. Sistem mampu mempermudah kerja petugas perpustakaan dalam mengolah data buku perpustakaan pada MAN 2 Kota Jambi.

#### **5.4.2. Kekurangan Sistem**

Adapun kekurangan dari sistem ini adalah :

- a. Tampilan program perpustakaan masih harus di desain agar menjadi lebih menarik karena desain dari sistem ini masih menggunakan desain yang sederhana.
- b. Tidak bisa melakukan *backup* secara otomatis, harus di lakukan secara manual.